### MULTITRONICS

**Маршрутный компьютер MULTITRONICS является сложным техническим изделием. Большое количество функций и настроек позволяет использовать прибор с различными инжекторными и дизельными автомобилями. Перед использованием прибора прочитайте, пожалуйста, настоящую инструкцию.**

Установка и подключение прибора должны производиться квалифицированными

пользователями, имеющими опыт электромонтажных работ, или на станции техобслуживания автомобилей с соблюдением всех правил электробезопасности, а также правил подключения и установки, изложенных в настоящей инструкции.

Производитель оставляет за собой право изменять конструкцию, технические

характеристики, внешний вид, комплектацию изделий для улучшения их технологических и эксплуатационных параметров без предварительного уведомления.

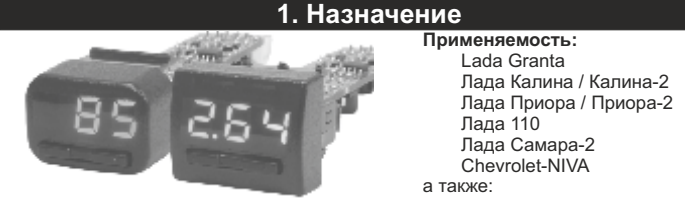

**для дизельных и бензиновых а/м, работающих с протоколами диагностики, поддерживаемыми прибором**. Конструктивная совместимость зависит от типа и наличия свободных переключателей а/м.

Multitronics UX-7 поддерживает самостоятельное обновление программного обеспечения с помощью опционального кабеля "Multitronics ШП-4" либо K-Line адаптера (подробную информацию см. на сайте www.multitronics.ru).

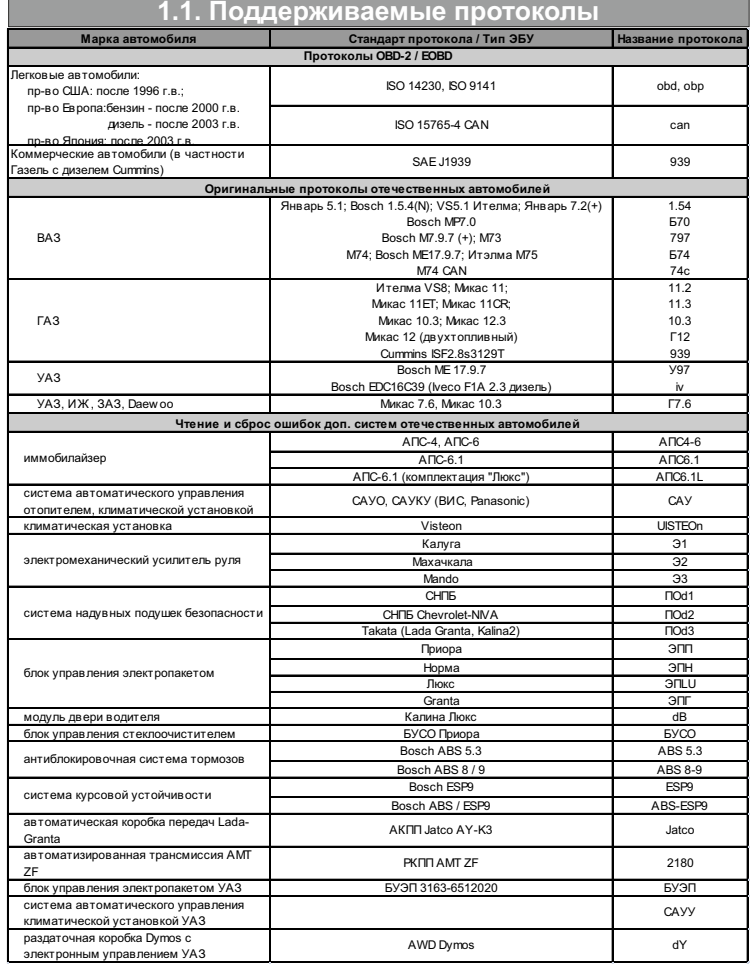

Данный список не окончательный и может пополняться по мере обновления программного обеспечения МК. Полный список протестированных на совместимость автомобилей см. на сайте www.multitronics.ru

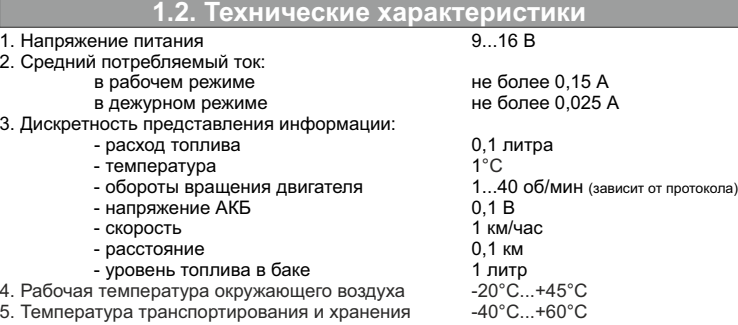

#### **1.3. Установка**

Маршрутный бортовой компьютер Multitronics UX-7 комплектуется двумя типами съемных передних панелей. Перед установкой прибора в автомобиль установите переднюю панель, соответствующую форме используемых кнопок и посадочного места в автомобиле.

**Внимание!** При снятии передней панели не прилагайте больших усилий во избежание поломки крепежа.

В случае, если для установки маршрутного бортового компьютера Multitronics UX-7 потребуется разбор элементов салона автомобиля, обратитесь к справочному руководству на автомобиль для определения правильных действий по демонтажу и

монтажу элементов салона. **Внимание!** Монтаж и подключение прибора следует производить при отключенной аккумуляторной батарее.

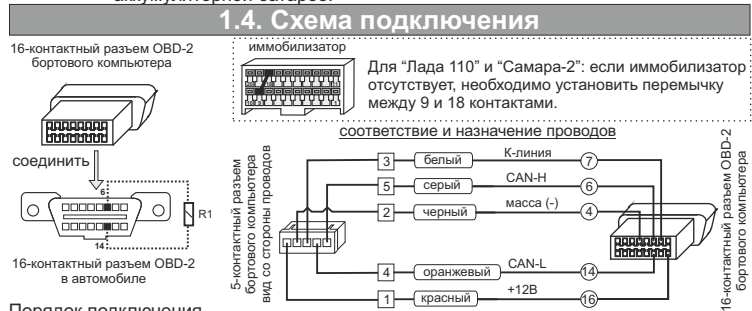

Порядок подключения

- 5-контактный разъем кабеля вставьте в 5-контактный разъем бортового компьютера;

- 16-контактный разъем бортового компьютера вставьте в 16-контаткный разъем OBD-2 автомобиля (расположение разъема OBD-2 в автомобиле см. в руководстве по эксплуатации на автомобиль).

**Внимание!** Для автомобилей с двигателем Cummins необходимо подключение дополнительного резистора R1=120 Ом (в комплект не входит) между 6

и 14 контактами колодки диагностики. **Для а/м с другими двигателями подключение R1 запрещено!**

### **2. Быстрая настройка**

#### **2.1. Выбор протокола**

1. После подачи питания МК должен включиться в течение нескольких секунд. Если не

будет заведен двигатель, МК перейдет в ждущий режим - отключит подсветку дисплея. 2. После пуска двигателя МК перейдет в режим автоматического определения протокола.

- 3. Если автоматически протокол не определится, необходимо выставить его вручную: выключите зажигание, дождитесь отключения дисплея МК и произведите установку протокола:
	- коротко нажмите любую кнопку, чтобы включился дисплей МК;
	- длительно одновременно нажмите Кн1 и Кн2 (на дисплее отобразится надпись "SETUP");
		- короткими нажатиями Кн1 или Кн2 выберите значение "ЭБУ";
		- длительно одновременно нажмите Кн1 и Кн2 (значение на дисплее начнет мигать);
	- короткими нажатиями Кн1 или Кн2 выберите правильный протокол;

- коротко одновременно нажмите Кн1 и Кн2 дважды и заведите двигатель. 4. Если все сделано правильно, МК будет отображать мгновенные параметры работы двигателя (обороты, дроссель и т.д.).

#### **2.2. Калибровка скорости**

Величина коррекции устанавливается в пределах от "минус 99% до плюс 999%" шагом 1%. Необходимую величину коррекции в % можно рассчитать, сравнивая эталонную величину пройденного и индицируемого пути. Сравнение показаний скорости МК и штатного спидометра неприемлемо для расчетов поправки вследствие того, что погрешность последнего составляет 5-10%. Рекомендуется рассчитывать поправку по скорости сравнением с штатным одометром (при установке штатных<br>покрышек) либо сравнением с GPS навигатором. Имейте в виду, что в случае<br>кратковременных потерь связи GPS навигатора, возможны ошибки при расчете.

"Эт" - эталонное значение пробега а/м; "Из" - измеренное МК значение пробега; "у%" - поправка скорости, установленная до момента измерения. Например:

- 1. Короткими нажатиями Кн2 выберите Средние параметры ("СРЕdН СБР"),
- длительным нажатием Кн2 обнулите параметры (на дисплее надпись "ini"). 2. Проедьте не менее 10 км по штатному одометру либо по GPS навигатору,
- (например, 10,0 км).
- 3. Остановите и считайте расстояние, измеренное МК в Средних параметрах (параметр "Пробег") (например 9,9 км).
- С учетом того, что поправка пути и скорости, установленная до момента измерений, .<br>составляла 0%, новая величина коррекции отображения пройденного пути и скорости в процентах:
- 
- ПС=((10,0\*(100+0%))/9,9)-100=1,01% 4. Установите поправку по скорости 1%: длительно одновременно нажмите Кн1 и Кн2 (на дисплее отобразится надпись "SETUP");
	- короткими нажатиями Кн1 или Кн2 выберите значение "ПС";
	- длительно одновременно нажмите Кн1 и Кн2 (значение на дисплее
	- начнет мигать);
	- короткими нажатиями Кн1 или Кн2 выставьте "1"; - коротко одновременно нажмите Кн1 и Кн2.
		- **2.3. Калибровка расхода топлива**

Величина коррекции устанавливается в пределах от "минус 99% до плюс 999%" с шагом 1%. Необходимую величину коррекции в % можно рассчитать, сравнивая эталонную величину израсходованного топлива и индицируемого МК количества. Необходимая поправка расхода топлива в процентах определяется: ПР=((Эт\*(100+у%))/Из) - 100, где

- эталонное значение израсходованного топлива;

"Из" - измеренное МК количество израсходованного топлива; "у%" - поправка расхода, установленная до момента измерения. Например:

- 1. Залейте самостоятельно полный бак бензина. При заправке следите, чтобы в результате "брызг" пистолет не отключался ранее того, как уровень топлива
- достигнет горловины 2. Короткими нажатиями Кн2 выберите Средние параметры ("СРЕdН СБР"),
- длительным нажатием Кн2 обнуляем параметры (на дисплее надпись "ini"). 3. Откатайте без дозаправки не менее 25 литров топлива по показаниям МК (Средние - Топливо) (например, 25,2 л).
- 4. Снова заправьтесь топливом до полного бака, с учетом п. 1 (например 27 л).
- С учетом того, что поправка расхода, установленная до момента измерений, составляла 0%, новая величина коррекции расхода в процентах: ПР=((27\*(100+0%))/25,2)-100=7,1%
- 
- 4. Установите поправку по расходу 7%: длительно одновременно нажмите Кн1 и Кн2 (на дисплее отобразится "SETUP");
	- короткими нажатиями Кн1 или Кн2 выберите значение "ПР";<br>- длительно одновременно нажмите Кн1 и Кн2 (значение начнет мигать);<br>- короткими нажатиями Кн1 или Кн2 выставьте значение "7";
	- коротко одновременно нажмите Кн1 и Кн2.
		-

**2.4. Калибровка бака** Для протоколов "74с", "Г12" (в некоторых случаях "Can", "10.3"), возможно чтение остатка топлива из линии диагностики, для этого следует использовать установку "БЭН" (способ расчета уровня топлива в баке) - в данном случае остаток топлива считывается из ЭБУ (в процентах) и умножается на установленный объем бака ("БП"). Точность отображения зависит только от датчика уровня топлива и ЭБУ автомобиля.

В случае, если остаток топлива в баке отображается неправильно, требуется провести калибровку. Калибровка бака производится в двух крайних точках - при пустом и при полном баке, установку "БЭН" необходимо изменить на "БЭБ". Порядок калибровки:

- 1. Слейте или откатайте бензин из бака вашей а/м до того момента, пока не начнет<br>\_ зажигаться лампа остатка топлива в баке (5...6 литров).<br>2. Установите автомобиль на ровную площадку, запустите двигатель, отключите
- дополнительные потребители электроэнергии (габариты, фары, вентиляторы и т.д.) для того, чтобы бортовое напряжение при калибровке соответствовало напряжению при движении.
	-
- 3. Запустите калибровку нижней точки бака:<br>- длительно одновременно нажммите Кн1 и Кн2 (на дисплее отобразится "SETUP");<br>- короткими нажатиями Кн1 или Кн2 выберите значение "ЬН";
	-
	- длительно одновременно нажмите Кн1 и Кн2 (значение начнет мигать); короткими нажатиями Кн1 или Кн2 установите количество топлива в баке;
	- коротко одновременно нажмите Кн1 и Кн2.
- 4. Залейте полный бак по горловину, откатайте 1 литр по счетчику расхода за поездку. 5. Запустите калибровку нижней точки бака:
	- длительно одновременно нажмите Кн1 и Кн2 (на дисплее отобразится "SETUP");
- короткими нажатиями Кн1 или Кн2 выберите значение "ЬЬ";<br>- длительно одновременно нажмите Кн1 и Кн2 (значение начнет мигать);<br>- короткими нажатиями Кн1 или Кн2 установите количество топлива в баке;<br>- коротко одновременно
	-
	-

эксплуатацию. Порядок задания точек при данном способе значения не имеет. **Для расчетного бака** ("Установки" - "БР") необходимо вручную выставлять количество залитого топлива после каждой заправки:

- длительно одновременно нажмите Кн1 и Кн2 (на дисплее отобразится "SETUP");
- короткими нажатиями Кн1 или Кн2 выберите значение "УБ"; длительно одновременно нажмите Кн1 и Кн2 (значение начнет мигать);
- короткими нажатиями Кн1 или Кн2 установите количество залитого топлива;
- 

**Кн1 + Кн2** коротко Сохранение значения параметра.

- коротко одновременно нажмите Кн1 и Кн2. В случае заправки до полного бака перейдите в Мгновенные параметры и длительно нажмите Кн2 - будет установлено количество литров, равное установке полного бака

### **3. Работа с прибором**

При первой подаче питания на дисплее МК выводится версия ПО.

 $\blacksquare$ Кн2

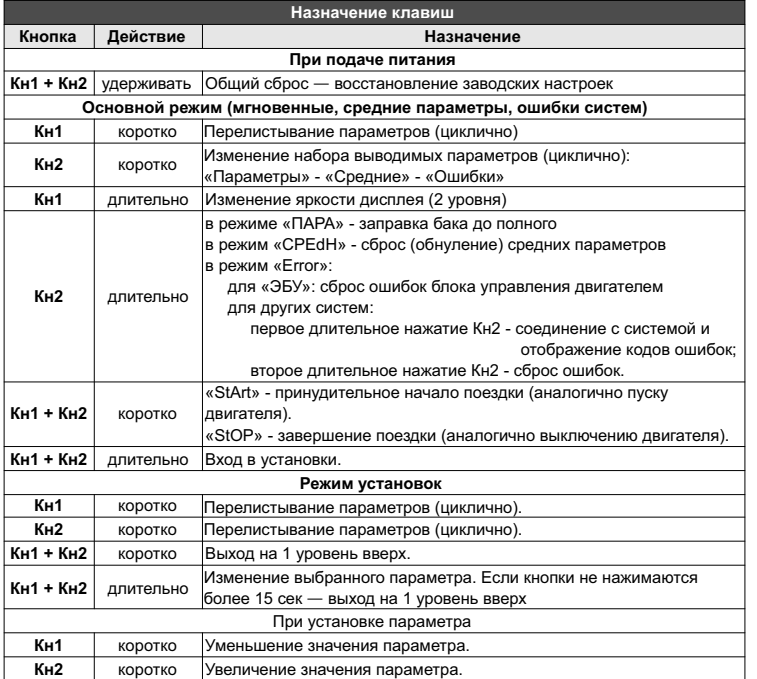

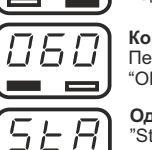

OBP

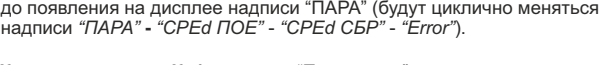

**Для просмотра мгновенных параметров** коротко нажимайте Кн2

**Короткое нажатие Кн1** в режиме "Параметры" Перелистывание параметров (циклично):  $"OD$  -> HAN -> C -> dro ->  $\rightarrow$  OFO

#### **Одновременное короткое нажатие Кн1 и Кн2**

"StArt" - принудительное начало поездки (аналогично пуску двигателя).

"StOP" - завершение поездки (аналогично выключению двигателя).

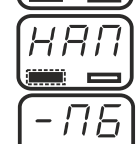

**Длительное нажатие Кн1** Изменение яркости дисплея (2 уровня)

**Длительное нажатие Кн2** (индикация "ПБ") Заправка бака до полного. Устанавливается значение полного бака из группы "БП" установок.

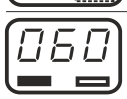

**Обороты двигателя,** об/мин (х1000) Диапазон: 0...9990

Скорость вращения коленчатого вала двигателя по сигналу с датчика положения коленчатого вала или распредвала двигателя.

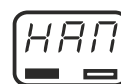

#### Диапазон: 0...19,9

**Напряжение бортовой сети,** В

Напряжение бортовой сети автомобиля в точке подключения МК.

## Ĺ  $\equiv$

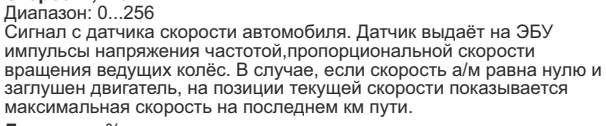

**Скорость,** км/ч

dro

**Дроссель,** %<br>Диапазон: 0...100<br>По сигналу датчика положения дроссельной заслонки ЭБУ<br>определяет текущее положение дроссельной заслонки, а по скорости изменения сигнала отслеживается динамика нажатия педали акселератора, что в свою очередь является определяющим фактором для включения режимов кикдауна или активации подачи воздуха в обход дроссельной заслонки через клапан холостого хода.

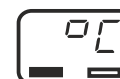

**Температура двигателя,** °С Диапазон: -40...256

Датчик температуры охлаждающей жидкости устанавливается в системе охлаждения в потоке охлаждающей жидкости двигателя. На основе его показания ЭБУ обогащает состав смеси, подаваемой в форсунки, если двигатель холодный, а также управляет величиной оборотов холостого хода в течение прогрева двигателя, увеличивая опережение зажигания и выключая систему рециркуляции выхлопных газов, когда двигатель холодный. Второе назначение формирование команды на включение вентилятора охлаждения.

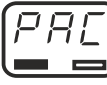

1 P.N.

 $\Box$ 

### **Мгновенный расход,** л/час - л/100 км<br>Диапазон: 0...9,99 - 0...999

Количество потребляемого топлива в данный момент времени. При скорости движения менее 5 км/ч показывается расход топлива в час, при скорости более 5 км/ч показывается расход топлива на 100 км.

**Остаток топлива в баке,** л

Диапазон: 0...99 Остаток топлива в баке автомобиля, рассчитанный по показаниям блока управления двигателем либо на основании данных, введенных пользователем вручную.

**Прогноз пробега,** км

Диапазон: 0...999

На основании среднего расхода топлива и остатка топлива в баке строится прогноз, какое количество километров может проехать автомобиль без дозаправки до момента, когда топливо в баке закончится.

**Температура трансмиссионной жидкости АКПП,** °С *(только для 74с)*

Диапазон: -40...256 При температуре 114 градусов и выше включается защита от перегрева (включение повышающей передачи при более высокой скорости движения а/м, чем обычно). Работа АКПП возвращается в нормальный режим при снижении температуры до 110 градусов.

### **5. Средние параметры (накопительные, за поездку)**

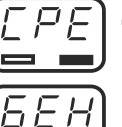

E. ΕR Կ

> iπ œ

**Для просмотра средних параметров** коротко нажимайте Кн2 до появления на дисплее надписи "СРЕdН" (будут циклично меняться надписи *"ПАРА"* **-** *"СРЕd ПОЕ"* - *"СРЕd СБР"* - *"Error"*).

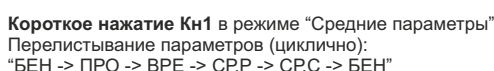

"БЕН -> ПРО -> ВРЕ -> СРР -> СРС -> БЕН"

**Одновременное короткое нажатие Кн1 и Кн2** "StArt" - принудительное начало поездки (аналогично пуску двигателя).

"StOP" - завершение поездки (аналогично выключению двигателя).

**Длительное нажатие Кн2**

Сброс (обнуление) средних параметров, индицируется бегущей строкой "-ini-".

**4. Мгновенные параметры**

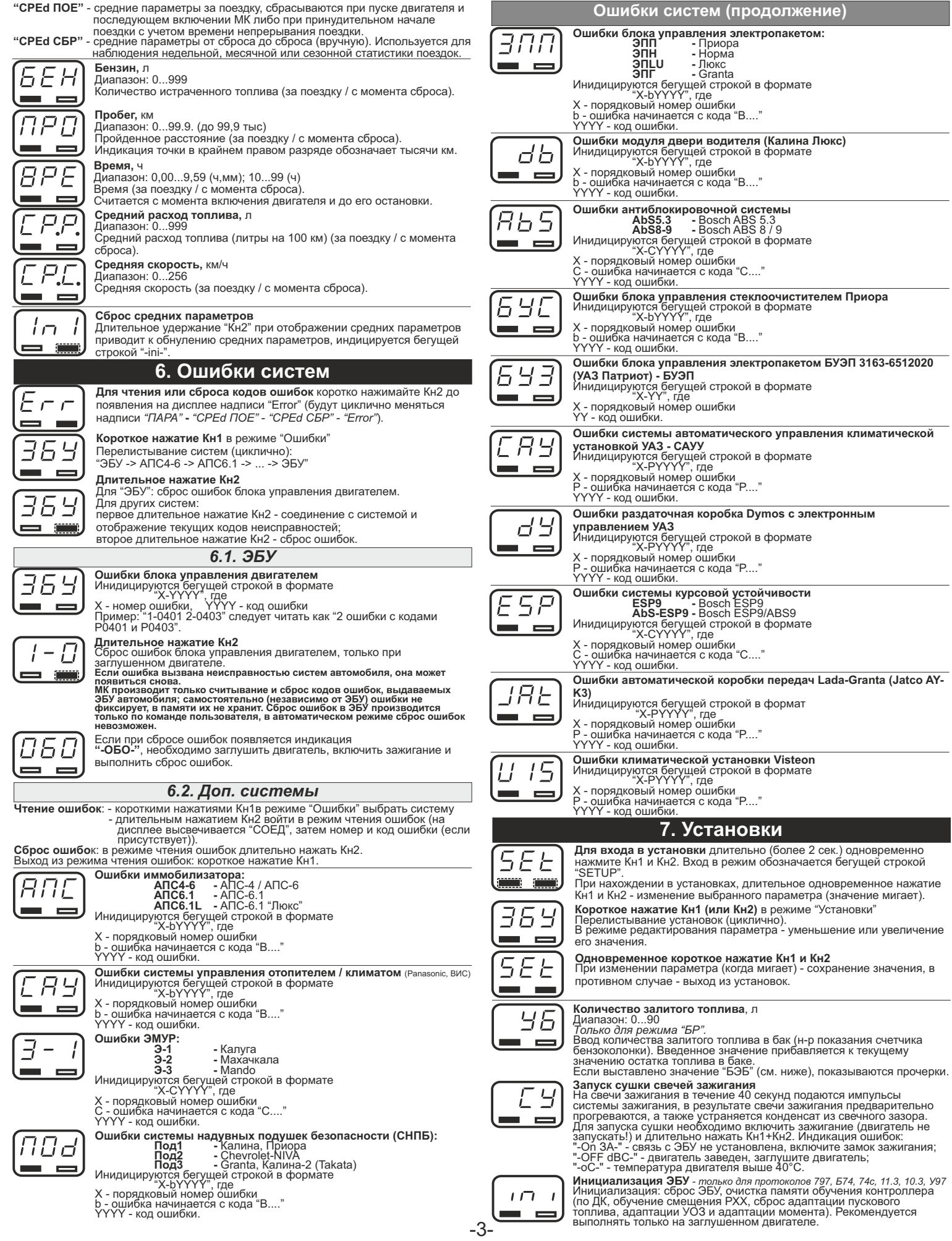

# $5P$ ΠP E

 $5P$ 

hН

Ьb  $\equiv$ 

#### **Установки (продолжение)**

**Сброс ЭБУ** - *только для протоколов 797, Б74, 74с, 11.3, 10.3, У97* Сброс аналогичен отключению АКБ: перезапуск ЭБУ, сброс ошибок,

**Озвучивание предупреждений**<br>**Off -** отключены все предупреждения<br>**On** - предупреждения включены, в течение поездки сообщения выводятся каждый раз, как только превышается пороговое значение.<br>**1 -** предупреждения включены, в течение поездки сообщения<br>выводятся только 1 раз при превышении порогового значения. Если в течение поездки пороговое значение параметра будет превышено второй раз или более, предупреждение выводиться не будет. память обучения сохраняется. Рекомендуется выполнять на заглушенном двигателе.

**Способ расчета уровня топлива**<br>**БР** - бак расчетный, пользователь каждый раз при заправке<br>корректирует показания топлива в баке, после чего МК в процессе<br>поездки рассчитывает остаток путем вычитания израсходованного

количество топлива.<br>**БЭБ** - бак ЭБУ, показания остатка топлива в баке считываются с<br>линии диагностики, показания можно откалибровать (*для "74c"*<br>*калибровка необязательна, для "Can", "Г12", "10.3" необходимо провести* 

*калибровку*).<br>**БЭН** - бак ЭБУ некалиброванный, остаток считывается из ЭБУ (в %)<br>и умножается на объем бака, калибровки нет (*только "Сап","Г12","10.3"*).<br>Для протокола "74с" - остаток считывается из ЭБУ в литрах.

#### **Калибровка бака (нижняя точка)**

*Только для режима "БЭБ".* Запуск калибровки бака, указание нижней точки положения датчика

уровня топлива (пустой бак). Пока моргает цифра, с помощью Кн1/Кн2 необходимо указать текущее количество топлива в баке (литры). После ввода количества подтвердить коротким нажатием Кн1 и Кн2.

**Калибровка бака (верхняя точка)**<br>*Только для режима "БЭБ".*<br>*Не может быть больше значения объема бака "БП"<br>Запуск калибровки бака, указание верхней точки положения датчика<br>уровня топлива (полный бак).<br>Уровня топлива (по* 

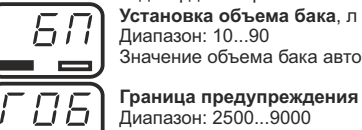

 $\blacksquare$ £ Ε  $\equiv$ 

> E  $\blacksquare$

E A  $\equiv$  $HH$ ÷ HБ

Значение объема бака автомобиля.

**Граница предупреждения превышения оборотов**, об/мин (х1000) Диапазон: 2500...9000

**Граница предупреждения превышения скорости**, км/ч Диапазон: 40...250

- **Тип предупреждения о превышении скорости 1** сигнал при превышении порога скорости. При движении со скоростью, выше установленной, выводятся периодические
- предупреждения. **2** сигнал при превышении границы и сигнал при снижении скорости меньше границы. Данный способ позволяет определить момент<br>превышения скорости и возврата к допустимому скоростному<br>режиму, не отвлекаясь от контроля за дорогой.

**Граница предупреждения превышения температуры двигателя**, °С Диапазон: 80...120

**Граница предупреждения превышения температуры АКПП**, °С *Только для протокола "74с"* Диапазон: 80...150

**Граница предупреждения пониженного напряжения**, В Диапазон: 9,0...13,9

**Граница предупреждения повышенного напряжения**, В Диапазон: 14,0...16,0

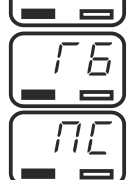

**Граница предупреждения о низком уровне топлива в баке**, л Диапазон: 0...99 (0 - отключение предупреждения)

**Поправка скорости**, %<br>Диапазон: -99...999<br>Необходимая величина коррекции в процентах определяется:<br>"Эт" - эталонное значение пробега а/м;<br>параметры-Пробег");<br>тиб" - измеренное МК значение пробега (дисплей "Средние<br>"у%" -

ПН  $\sim$ L B

 $\equiv$ 

 $\pi$  $\qquad \qquad =\qquad$ 

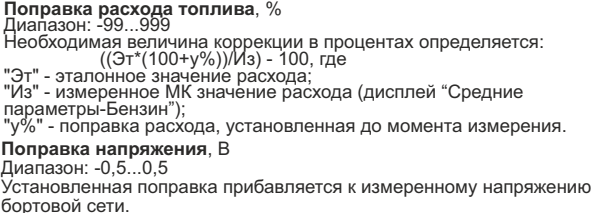

**Температура включения вентилятора**, °С

Диапазон: 80...115<br>При достижении указанной температуры двигателя МК<br>принудительно включит вентилятор охлаждения двигателя, который<br>Ньилючится автоматически после снижения температуры.<br>Необходимо установиия вентилятора, и включаться в штатном режиме.

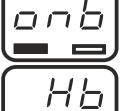

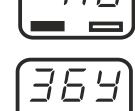

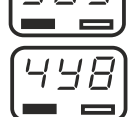

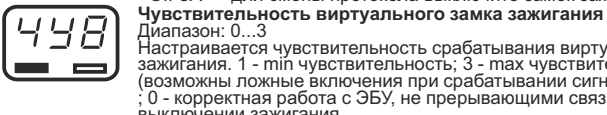

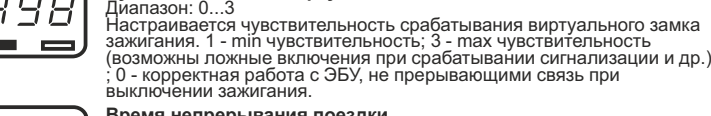

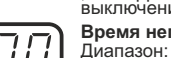

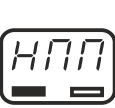

**Время непрерывания поездки**

**Выбор протокола диагностики**

Диапазон: 0...99 мин Расчеты средних параметров за поездку не прерываются, если двигатель остановлен менее указанного времени.

 $\Box$ L  $=$  $\equiv$  **Выбор типа автоматической трансмиссии**<br>"JAt" - автоматическая коробка переключения передач «Jatco AY K3»<br>"218" - автоматизированная трансмиссия «AMT ZF»<br>*(только для протокола* "74с").

Выбор автоматического поиска протокола диагностики или ручное указание протокола в случае, если автоматический поиск неуспешен либо ЭБУ определяется неверно. "-Off ЗА-" - для смены протокола выключите замок зажигания.

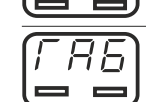

**Предупреждение о невыключенных габаритах**

При отключении виртуального замка зажигания (после остановки<br>двигателя и выключения зажигания в автомобиле) в случае, если<br>включены габаритные огни а/м, выводится предупреждение о невыключенных габаритах *(только для протокола "74с")*.

#### **8. Решение проблем**

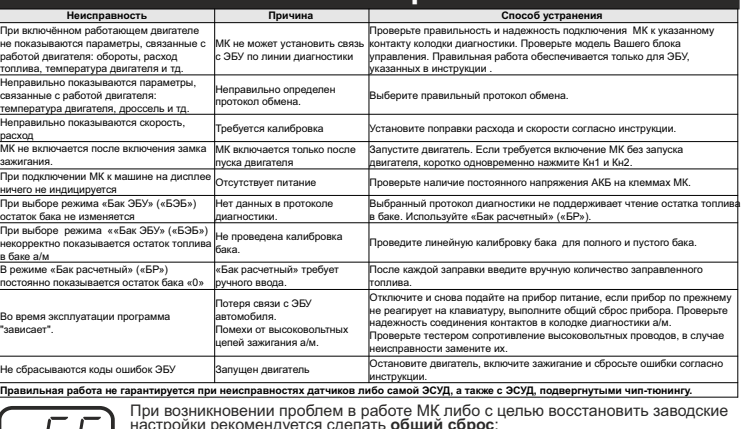

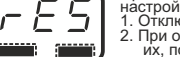

настройки рекомендуется сделать <u>общий сброс:</u><br>1. Отключите питание МК.<br>2. При отключенном питании одновременно нажмите Кн1 и Кн2 и, не отпуская<br>3. После появления надписи "-rES-" отпустите кнопки.<br>3. После появления надп

### **9. Комплект поставки**

- Сборочный комплект Multitronics UX-7: 1. Печатная плата Multitronics UX-7 в сборе с передней панелью типоразмера 1 1 шт. 2. Передняя панель типоразмера 2 1 шт. 3. Соединительный шлейф с разъемом OBD-2 1 шт. 1. Печатная плата миллионнось окача в сости в составлении плата и по эксплуатации 2. Передняя панель типоразмера 2<br>4. Руководство по эксплуатации 1 шт.<br>4. Руководство по эксплуатации 1 шт.<br>5. Гарантийный талон 1 шт.<br>5. Га
	- 5. Гарантийный талон 1 шт. 6. Упаковочная коробка 1 шт.

### **10. Транспортировка и хранение**

Транспортирование прибора осуществляется любьм видом транспорта, обеспечивающим его<br>сохранность от механических повреждений и атмосферных осадков в соответствии с правилами<br>условия трузов, действующими на данном виде тран

### **11. Техническое обслуживание**

- Содержите МК в чистоте. При подключении МК к бортовой сети автомобиля соблюдайте полярность напряжения
- 
- 
- 
- 
- питания.<br>При длительном содержании автомобиля в зимнее время на открытом воздухе или в<br>неотапливаемом гараже, МК рекомендуется снять и хранить в теплом сухом помещении.<br>Не включайте МК в сеть переменного тока.<br>Не эксплуат
	-

- -

-4-

- **Установки (продолжение)**
- **Принудительное включение вентилятора**<br>Принудительное включение вентилятора системы охлаждения<br>двигателя. Отключение вентилятора возможно только выключением зажигания. *Только для протоколов 1.54, Б74, 74с, 797, 11.2, 11.3, 10.3, У97*

# **Канал включения вентилятора**<br>Диапазон: 1 / 2 / 1-2<br>Необходимо выбрать тот канал управления, в котором будет<br>происходить принудительное включение вентилятора охлаждения.<br>"1-2" - запуск вентиляторов сразу по 2 каналам (тол

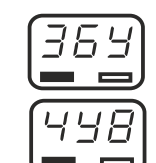

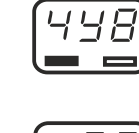

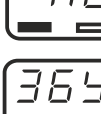

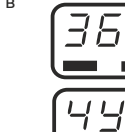